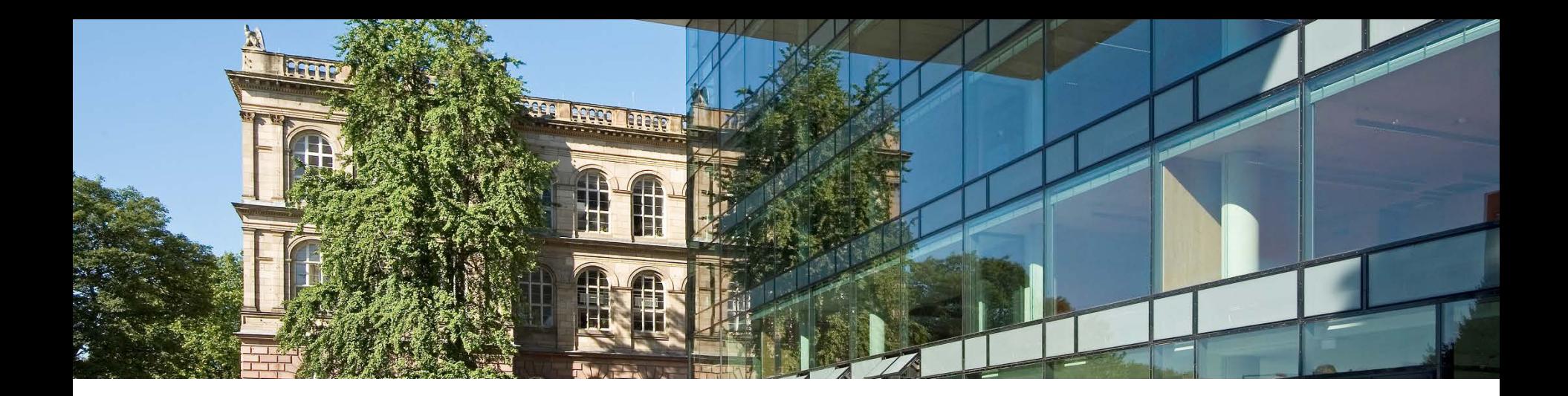

# Einführung in **G**RWTHonline für Studierende

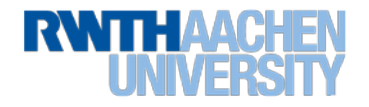

#### **CAMPUS-Office adieu – RWTHonline übernimmt**

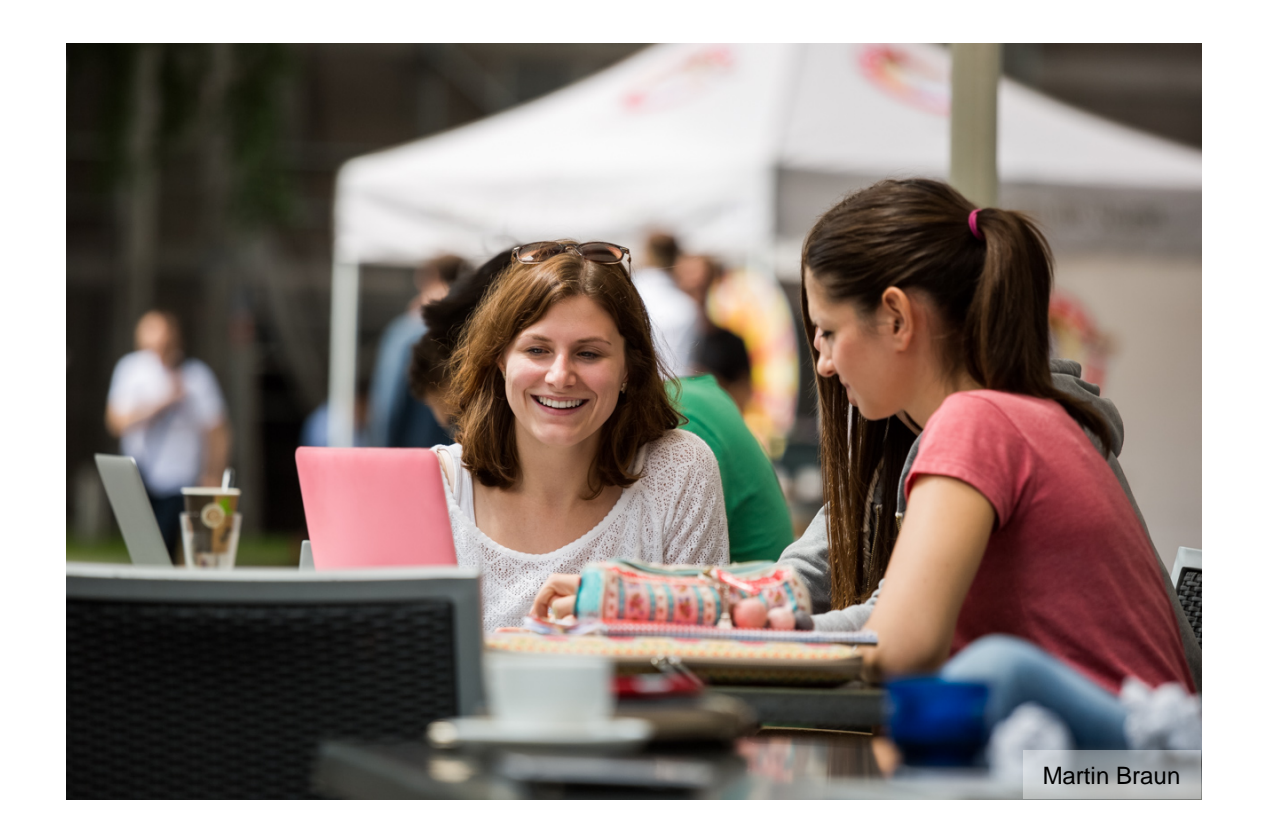

Alle Funktionen, die Sie derzeit zur Planung Ihrer Lehrveranstaltungen in CAMPUS-Office nutzen, finden Sie ab Juli 2018 im neuen System RWTHonline!

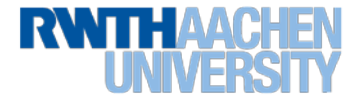

### **CAMPUS-Office adieu – RWTHonline übernimmt**

- Ab Juli 2018 können alle Studierenden das veröffentlichte Lehrveranstaltungsangebot der RWTH sehen. Das Angebot wird schrittweise freigeschaltet und bis zum Start des Wintersemesters 2018/19 vervollständigt.
- Die Anmeldephasen zu Lehrveranstaltungen bleiben weitgehend wie gewohnt und starten von Studiengang zu Studiengang unterschiedlich. Sobald die Anmeldephase zu Ihrem Studiengang beginnt, können Sie Ihren Stundenplan über RWTHonline zusammenstellen.
- Die Prüfungsplanung können Sie im Sommersemester 2018 noch in CAMPUS-Office machen, im Laufe des Wintersemesters 2018/19 übernimmt RWTHonline.
- Ab dem 01. Oktober werden die Prüfungstermine in RWTHonline veröffentlicht.
- Achten Sie in der Einführungsphase vermehrt auf E-Mails zu RWTHonline! Wenn es in der Einführungsphase zu Abweichungen von den gewohnten Abläufen kommen sollte, werden Sie per E-Mail informiert.

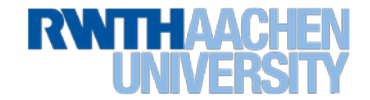

# **Log-in**

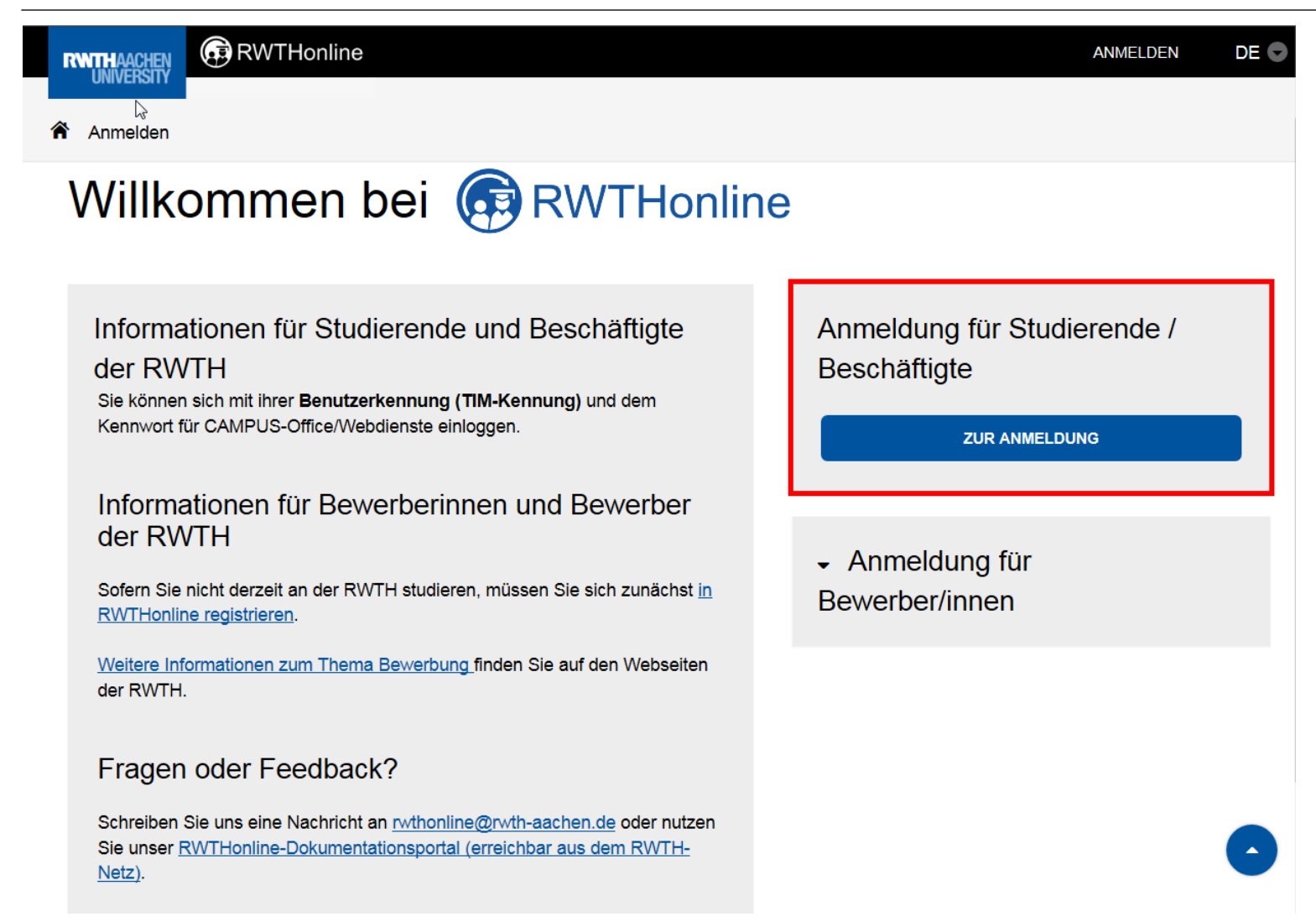

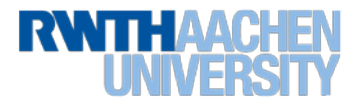

### **Desktop-Ansicht ab Juli 2018**

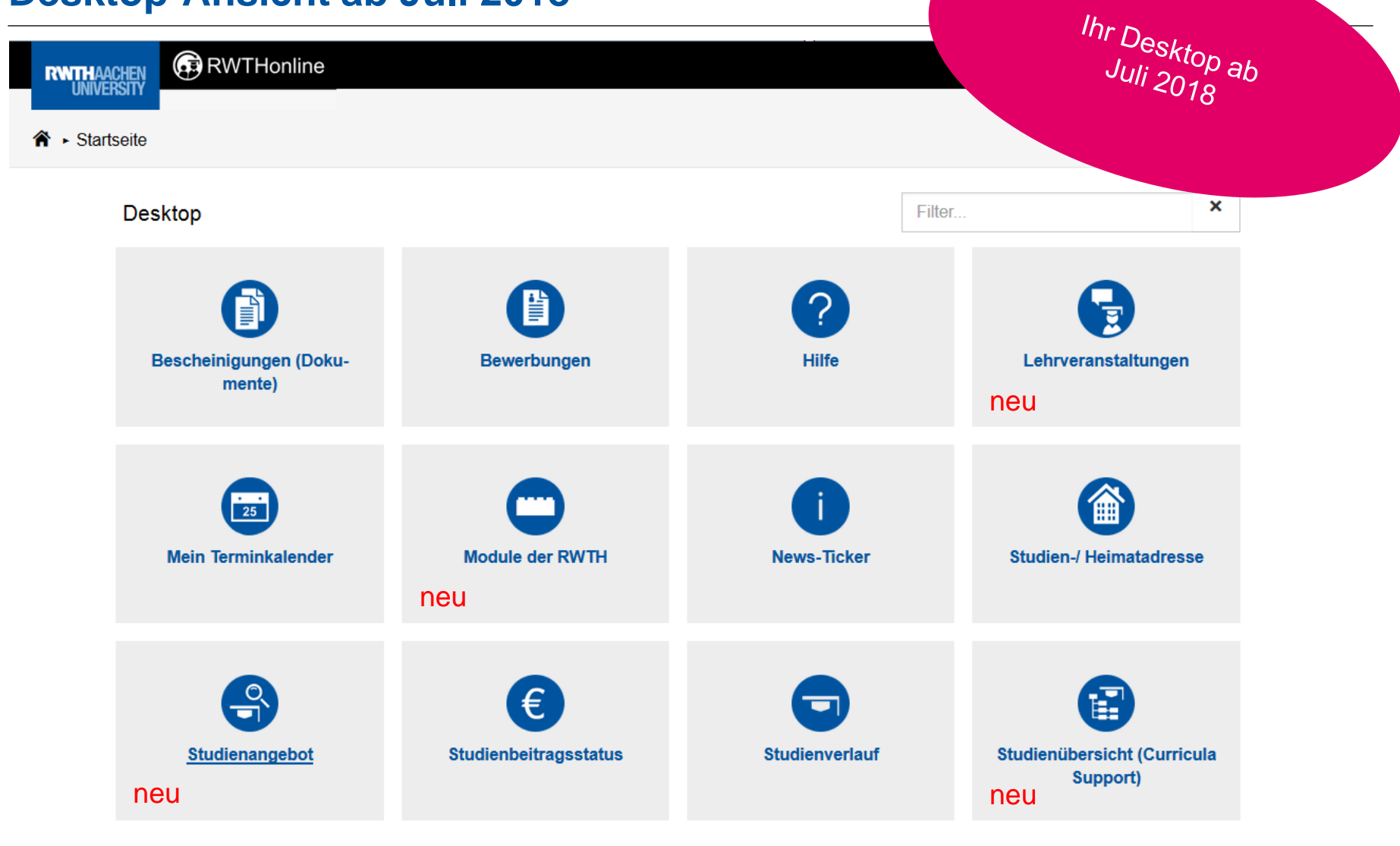

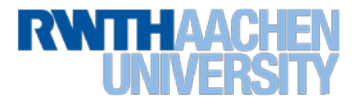

### **Aus CAMPUS-Office wird RWTHonline**

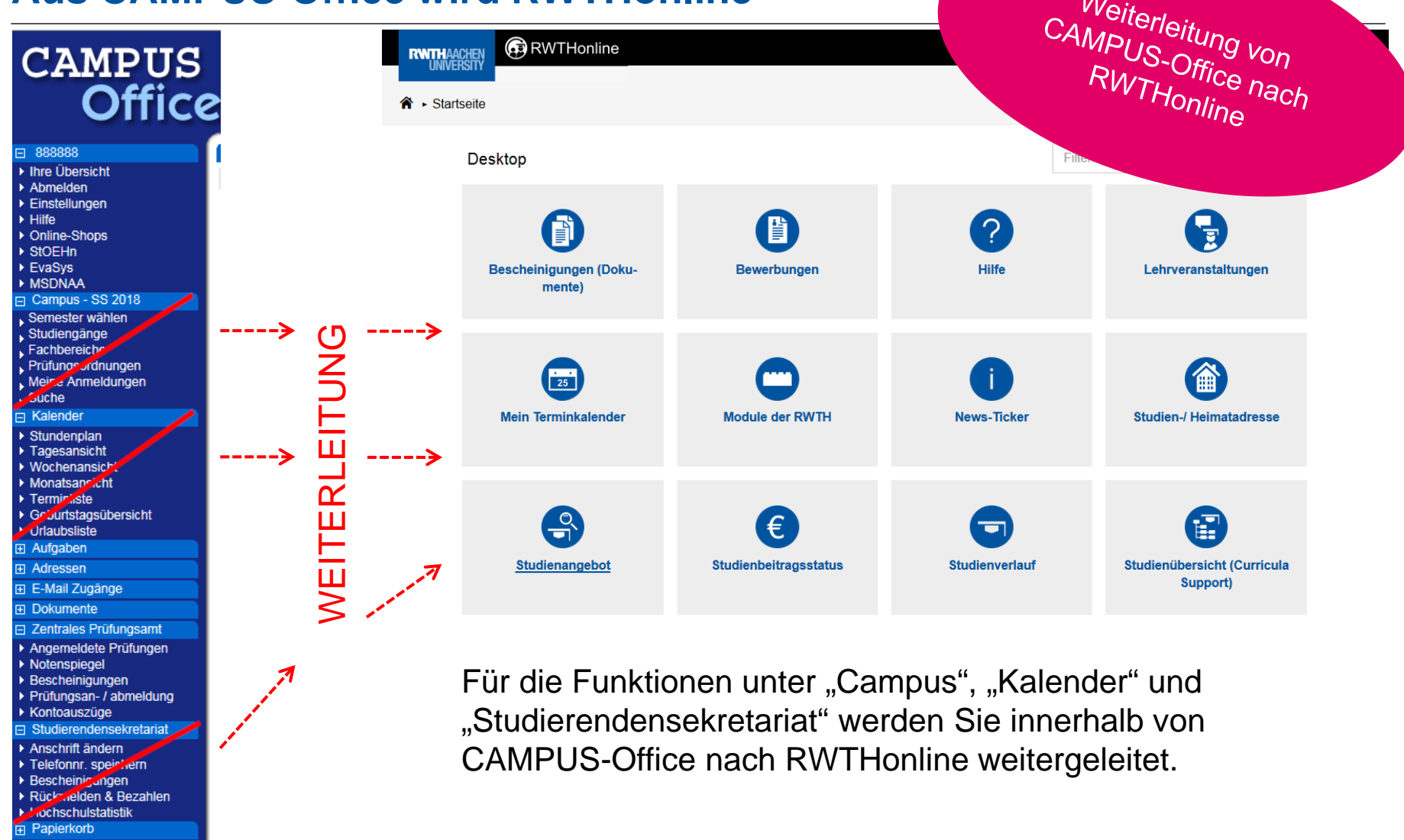

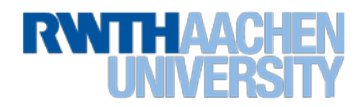

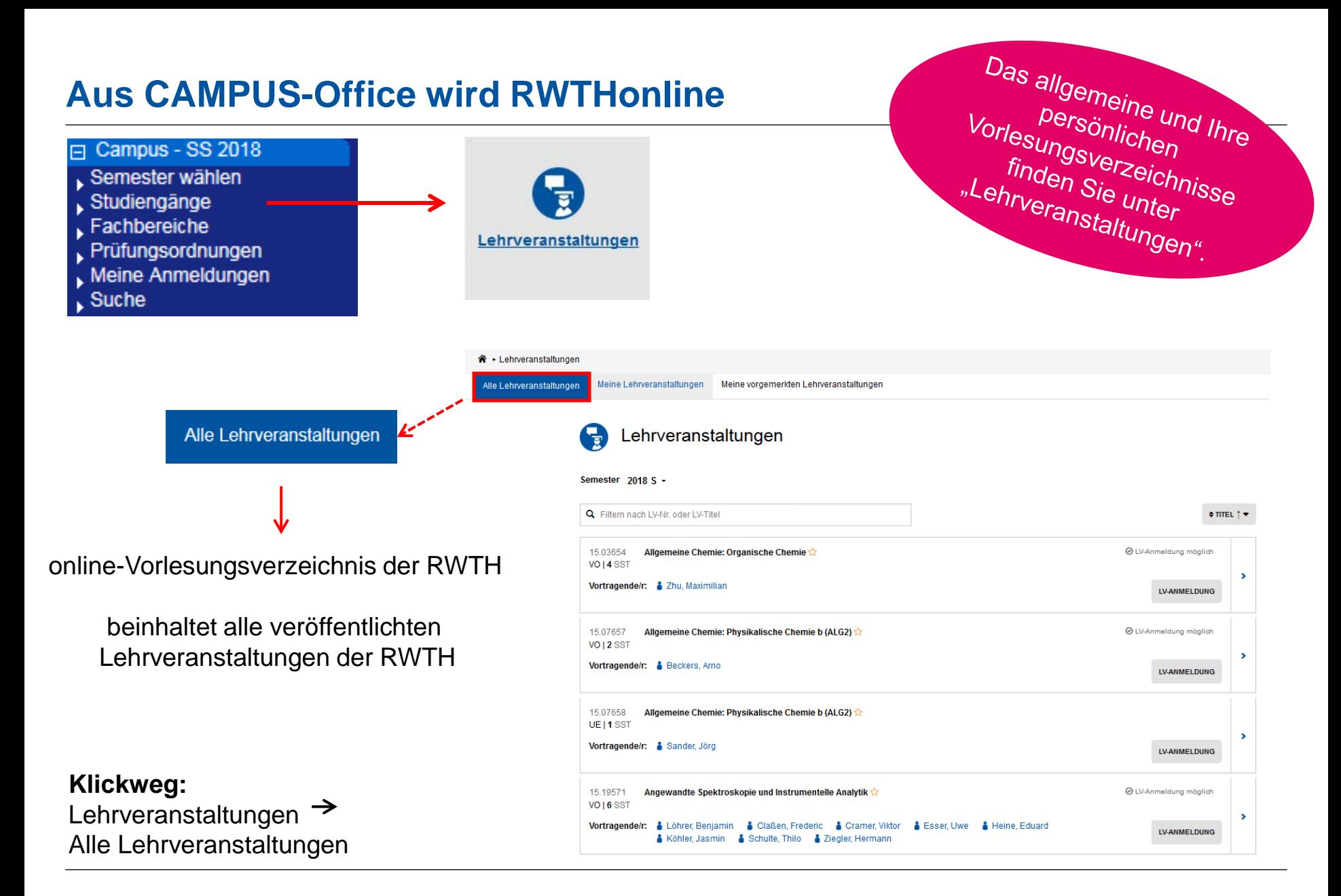

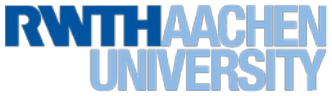

# **Aus CAMPUS-Office wird RWTHonline**

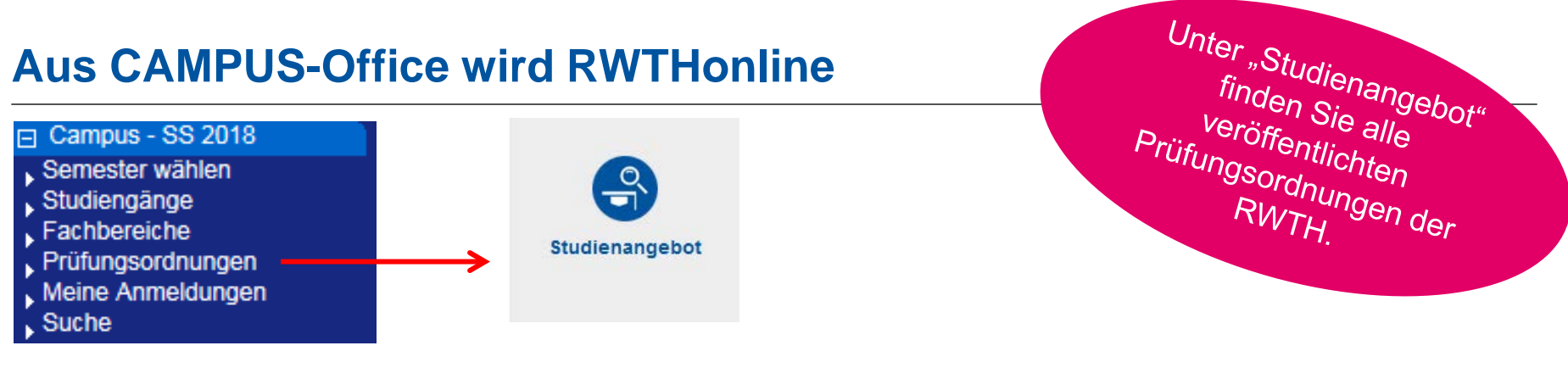

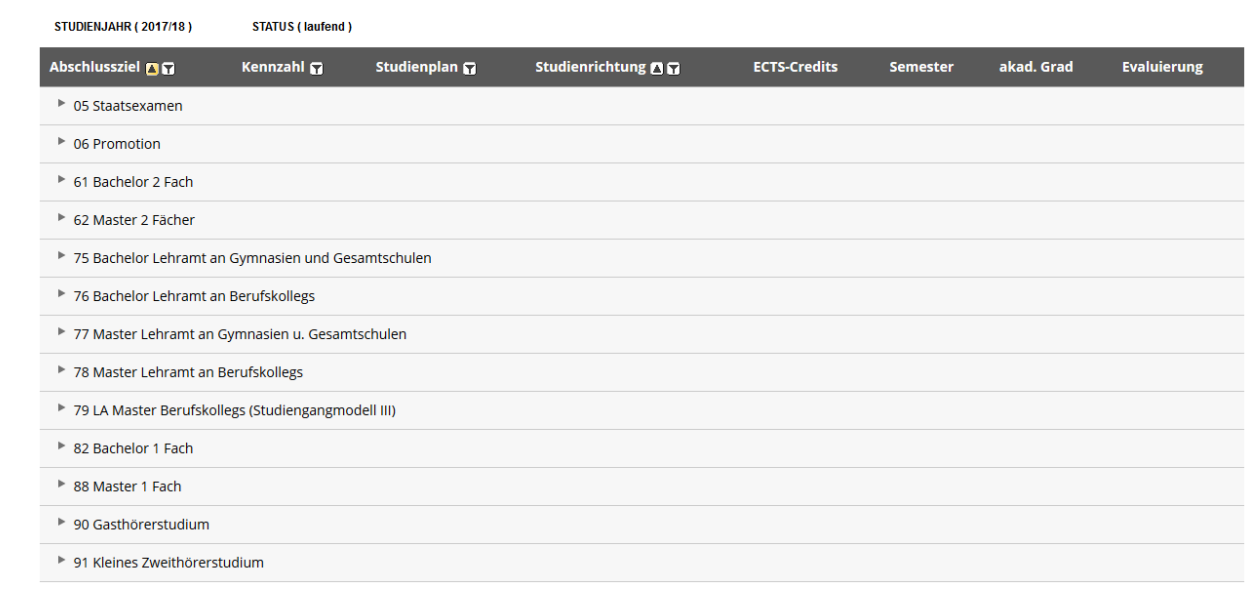

#### **Klickweg:** Lehrveranstaltungen  $\rightarrow$ Alle Lehrveranstaltungen

 $\hat{\mathbf{r}}$  + Studienangebot

Studienangebot RWTH Aachen University, 2017/18

 $\frac{1}{2}$ 

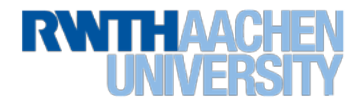

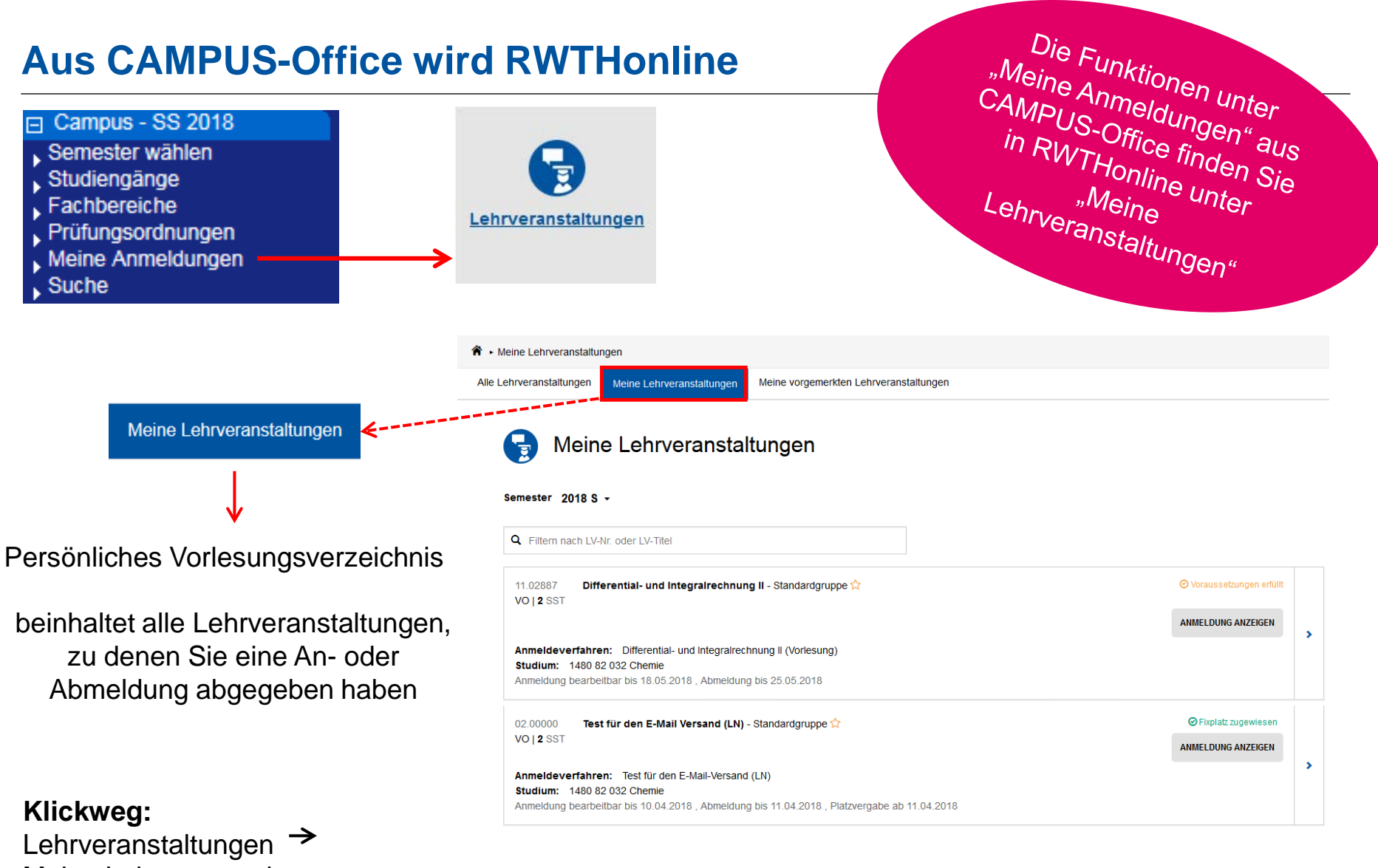

Meine Lehrveranstaltungen

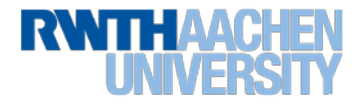

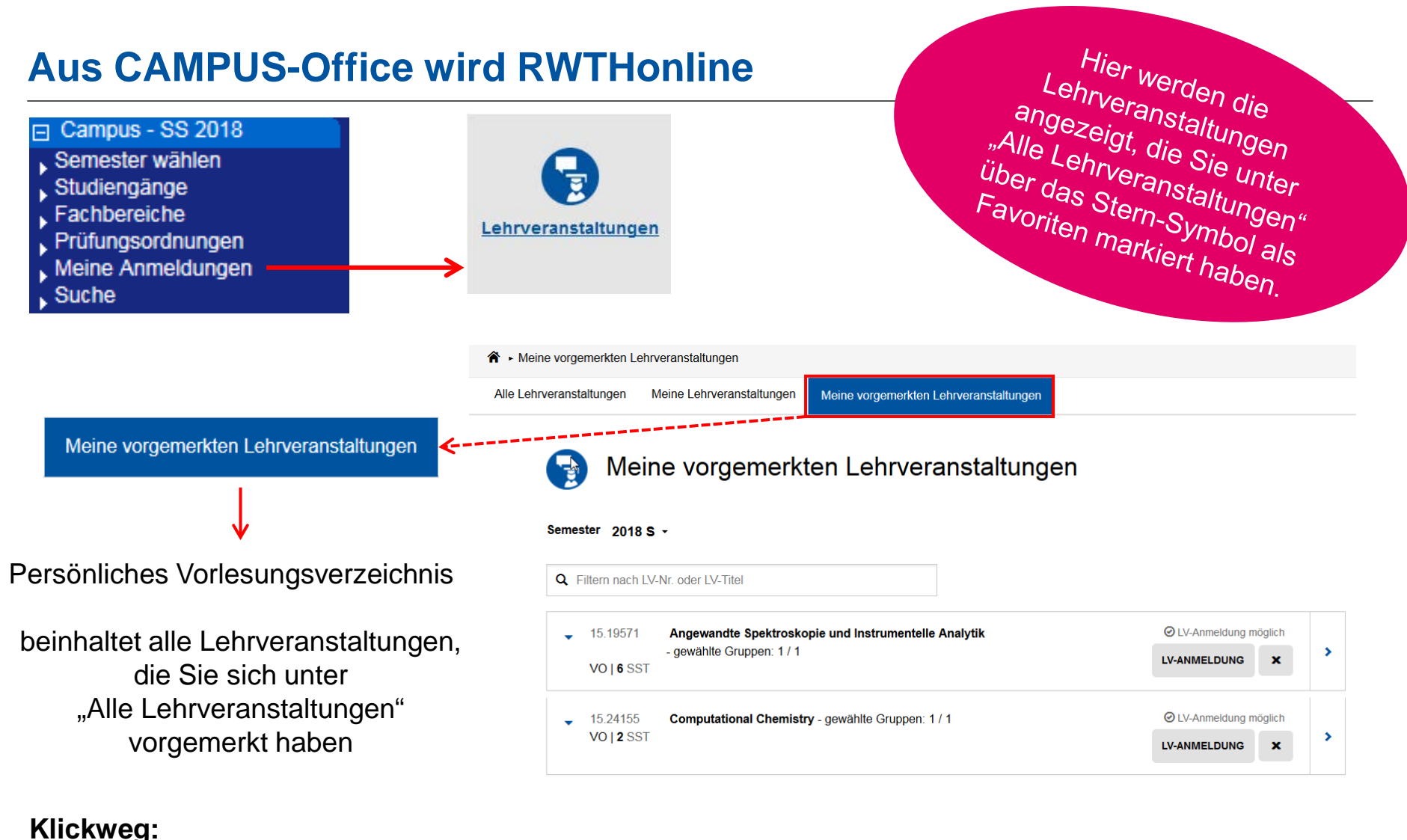

#### Lehrveranstaltungen-> Meine vorgemerkten Lehrveranstaltungen

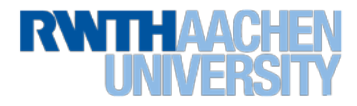

# **Aus CAMPUS-Office wird RWTHonline**

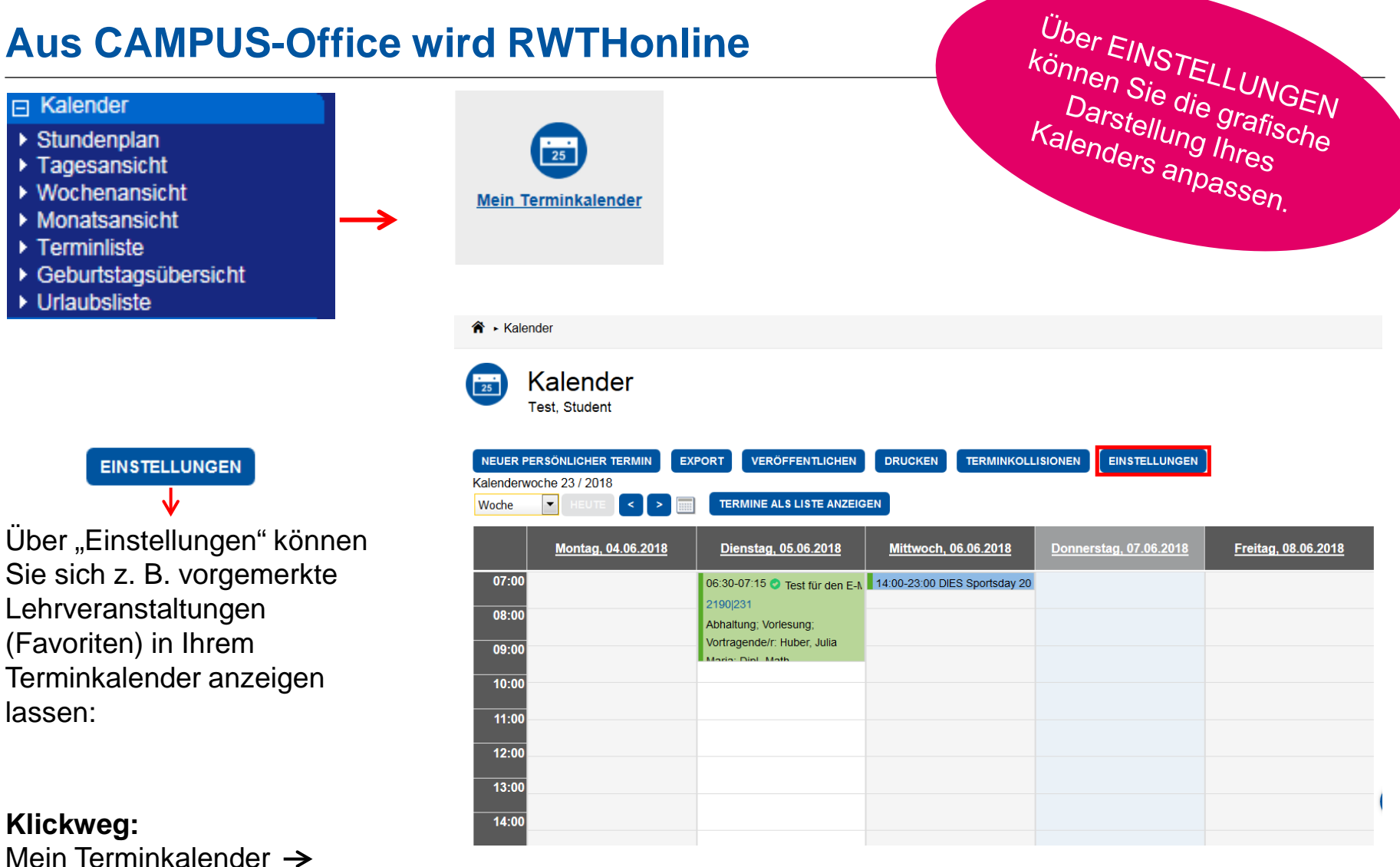

Einstellungen  $\rightarrow$  "Termine zu meinen vorgemerkten LV-Gruppen anzeigen"

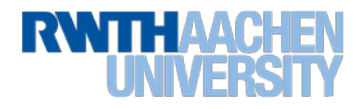

### **Neu in RWTHon**

合,

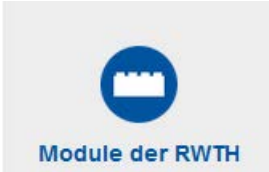

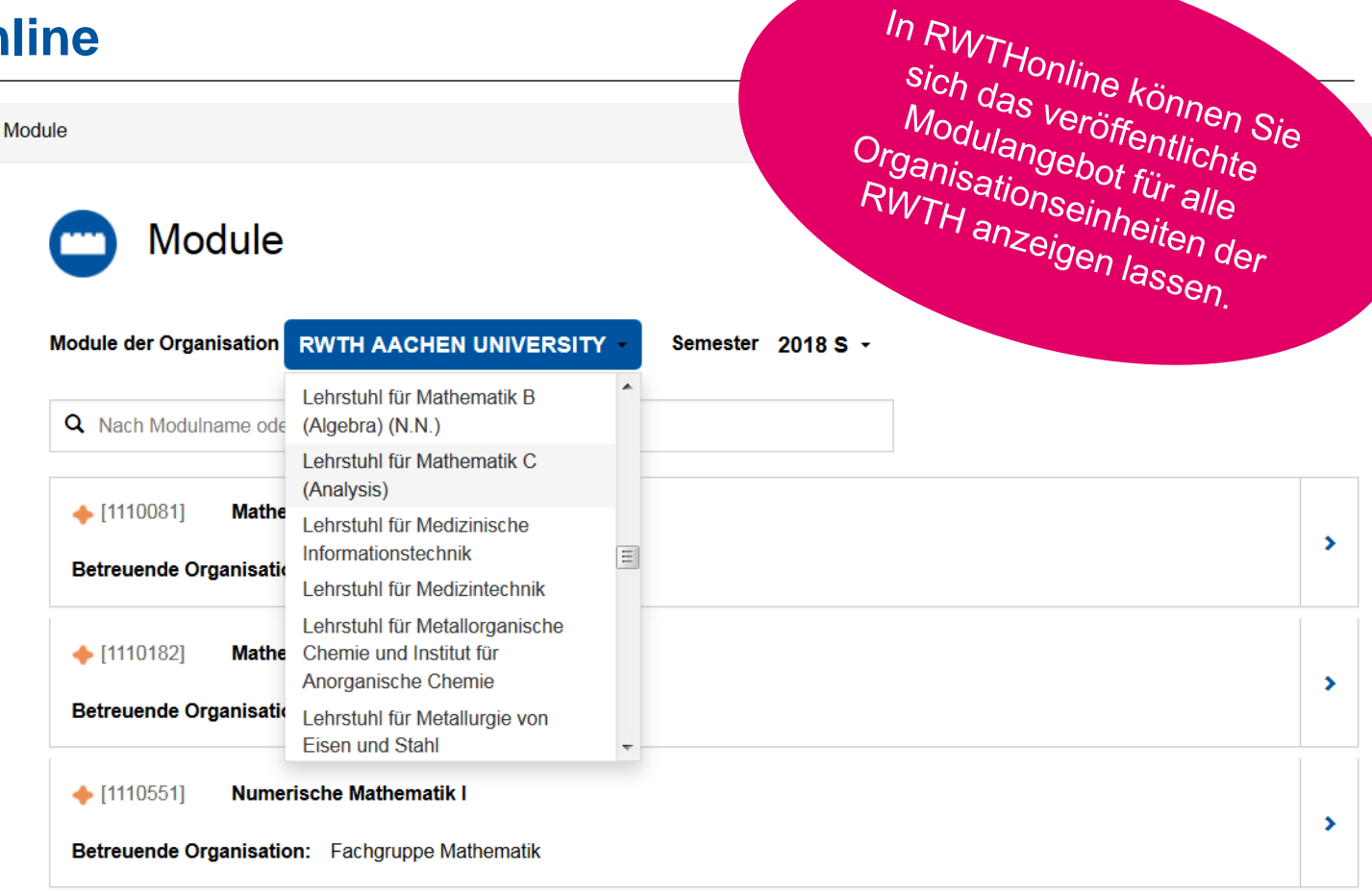

#### **Klickweg:** Module der RWTH  $\rightarrow$ Module der Organisation

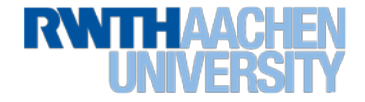

# **Studienübersicht (Curriculum Support)**

**RWITHAACHEN** 

**B** RWTHonline

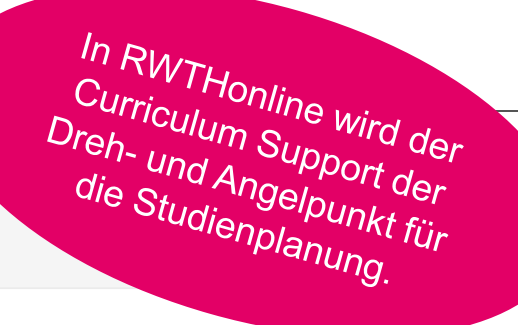

← Curriculum Support

#### **Curriculum Support** 雷

Test, Student (100726), 82 032 Chemie (HG-NRW/2010, Bachelorstudium, laufend); Studium offen Studienjahr 2017/18

Fachsemester: 2

**ANZEIGE** 

**KNOTEN (Alle)** 

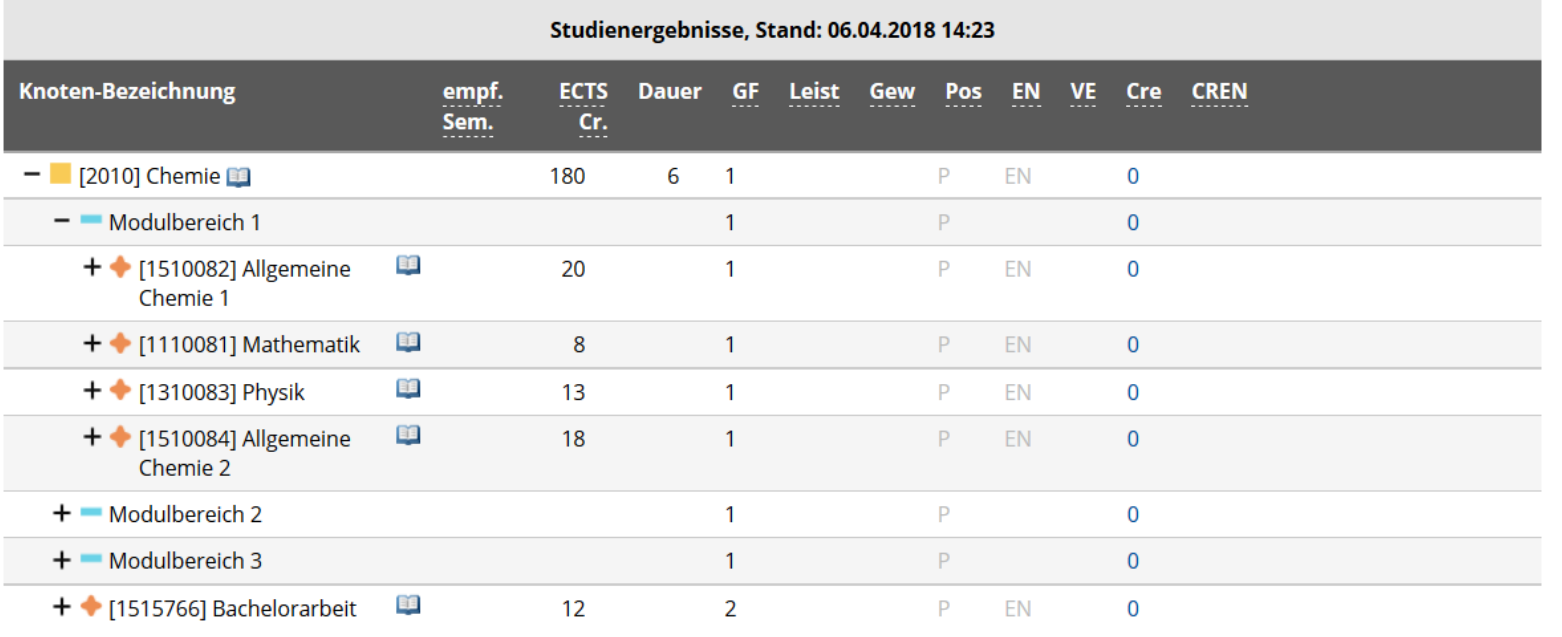

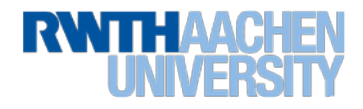

# **Studienübersicht (Curriculum Support)**

- Der Curriculum Support bündelt u. a.
	- Ihren Regelstudienplan laut Prüfungsordnung
	- Ihren individuellen Studienverlauf
	- Ihren Regelstundenplan nach Semester
	- An- und Abmeldung zu Lehrveranstaltungen
	- Ab Freischaltung im Wintersemester 2018/19:
		- o das Prüfungsveranstaltungsangebot
		- o An- und Abmeldung zu Prüfungen
		- o den persönlichen Leistungsspiegel
- Er enthält außerdem nützliche Informationen wie
	- **Credits**
	- Status "Voraussetzungen" (z. B. erfüllt oder nicht erfüllt)
	- Moduldetails in Deutsch und Englisch
	- …
- Er lässt sich in unterschiedlichen Ansichten darstellen, z. B.
	- als Studienbaum
	- als Semesterplan
	- …

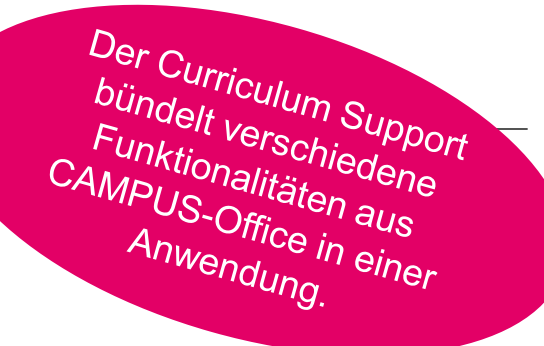

# **Studienübersicht (Curriculum Support)**

- Jede Prüfungsordnung wird in RWTHonline als Baum abgebildet.
- Die Elemente des Baums heißen "Knoten".
- Knoten werden im Curriculum Support symbolisch dargestellt.

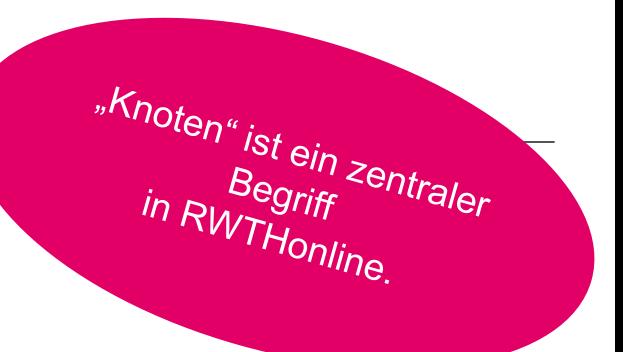

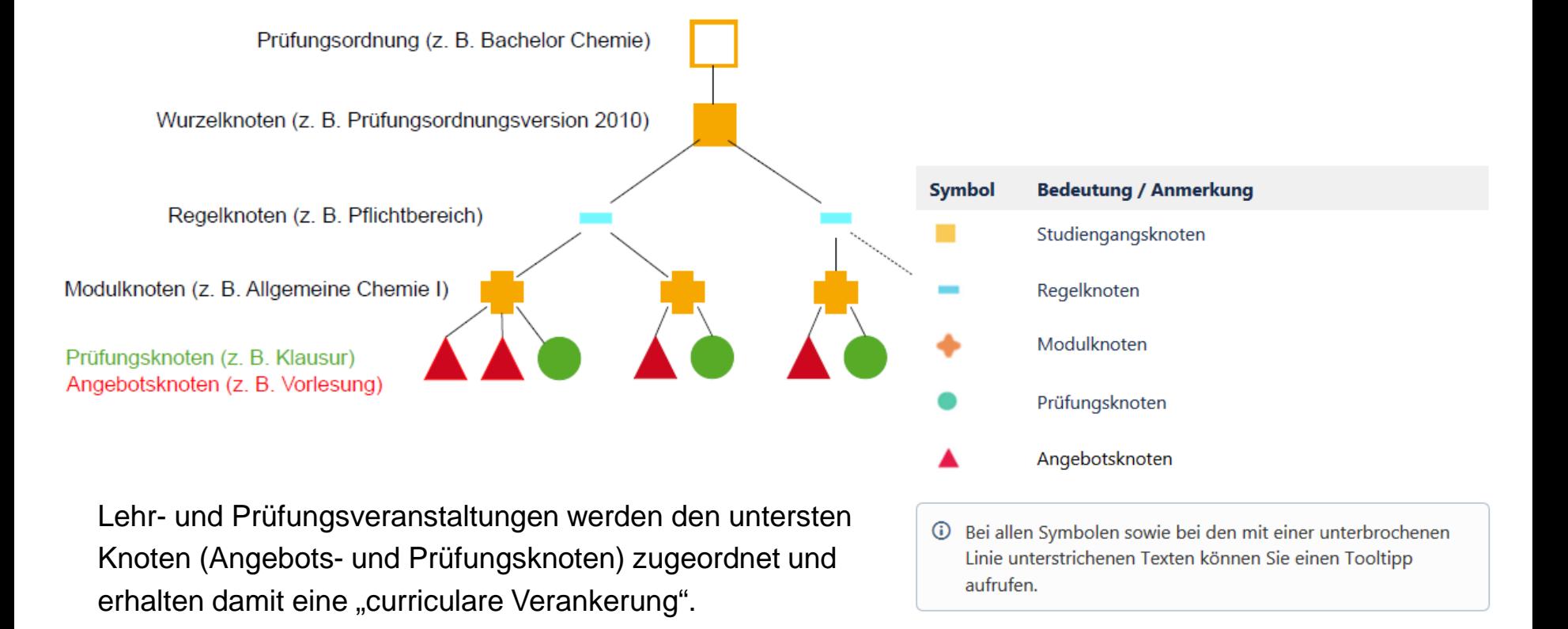

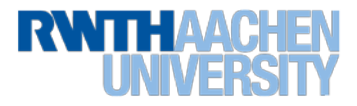

### **Studienübersicht (Curriculum Support) – Anmelden über "Semesterplan"**

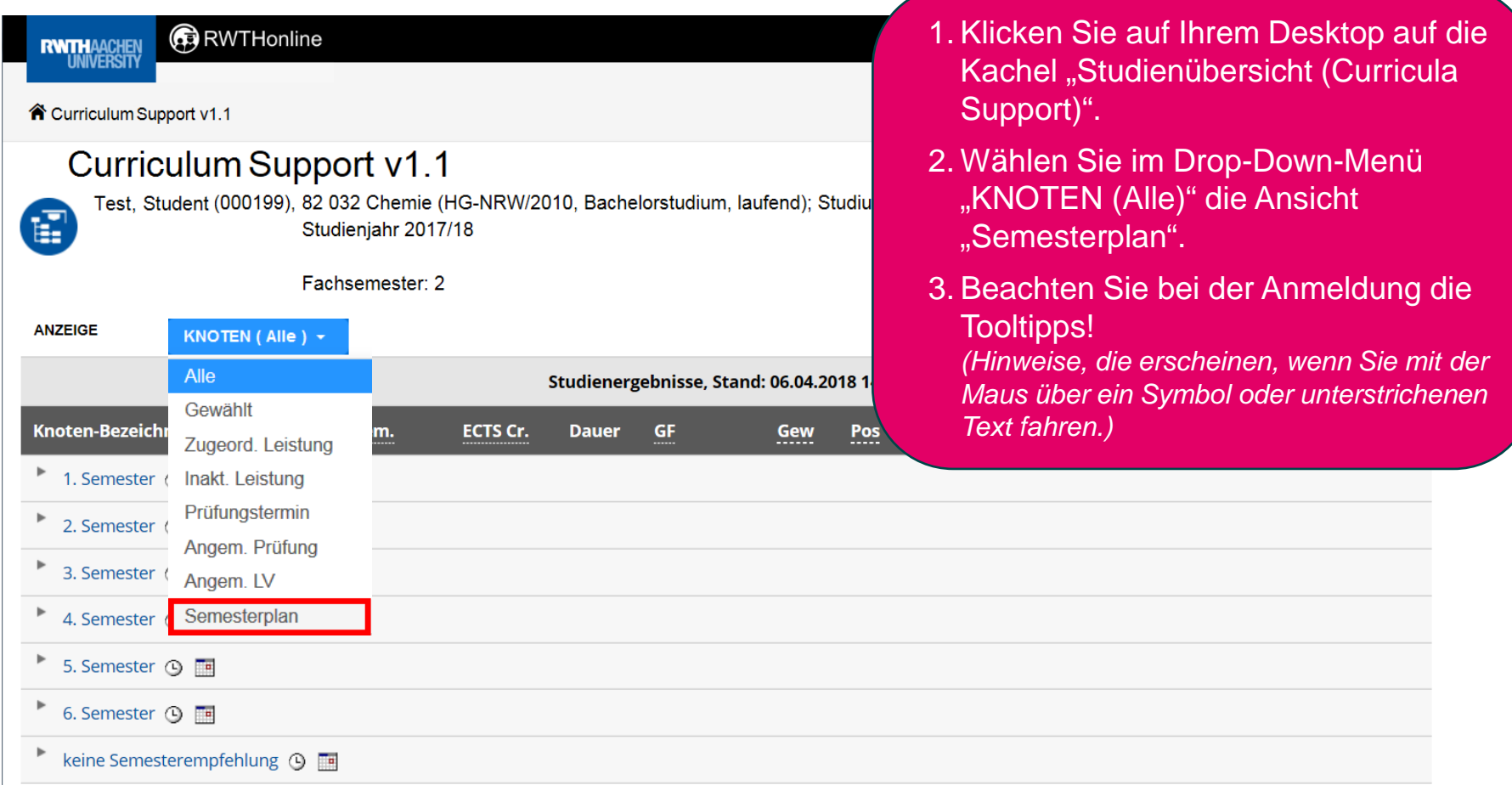

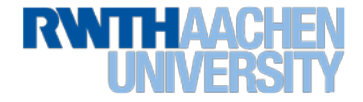

### **Studienübersicht (Curriculum Support) – Anmelden über "Semesterplan"**

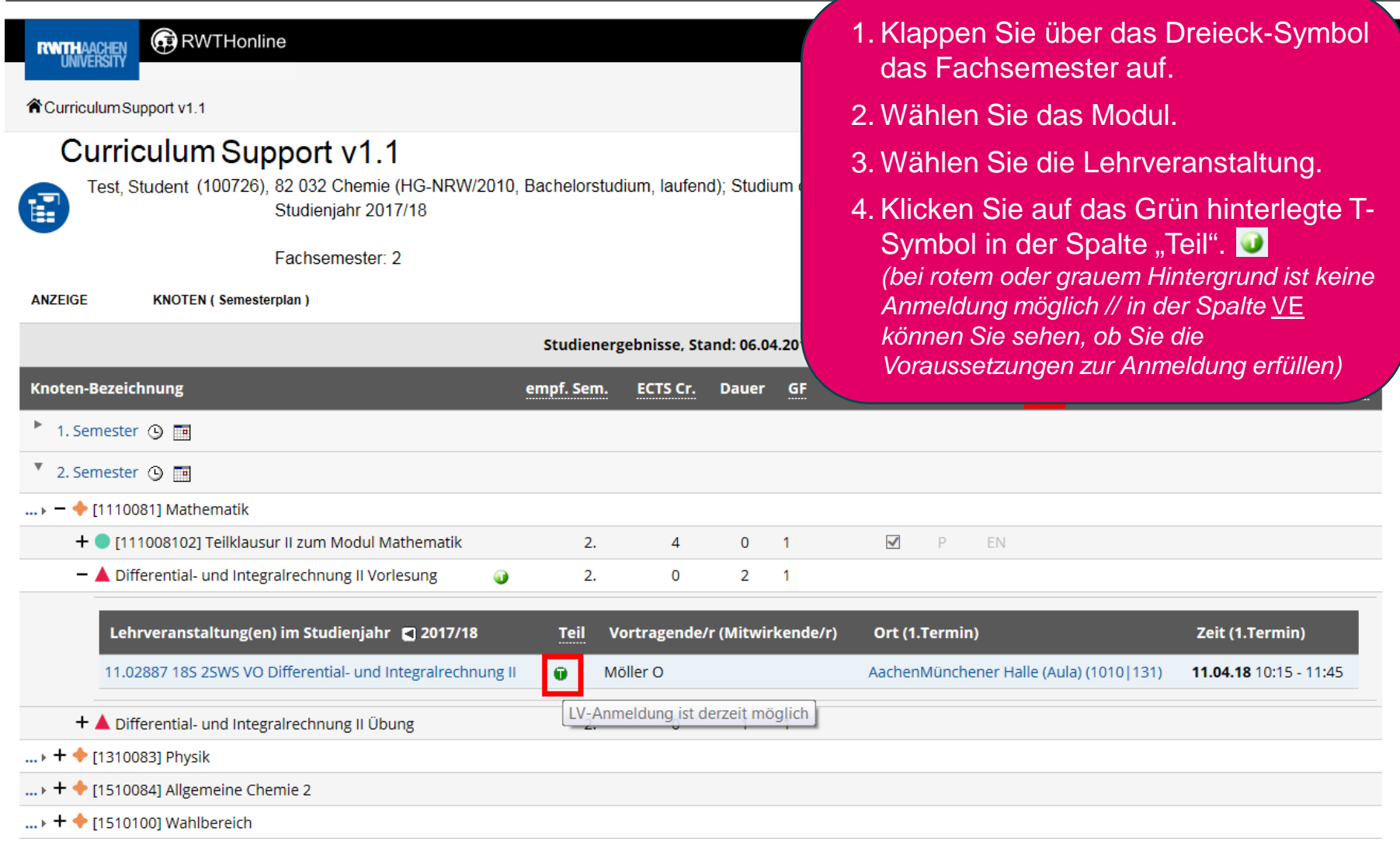

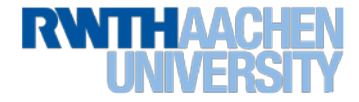

# **Anmeldung zu Lehrveranstaltungen (LV)**

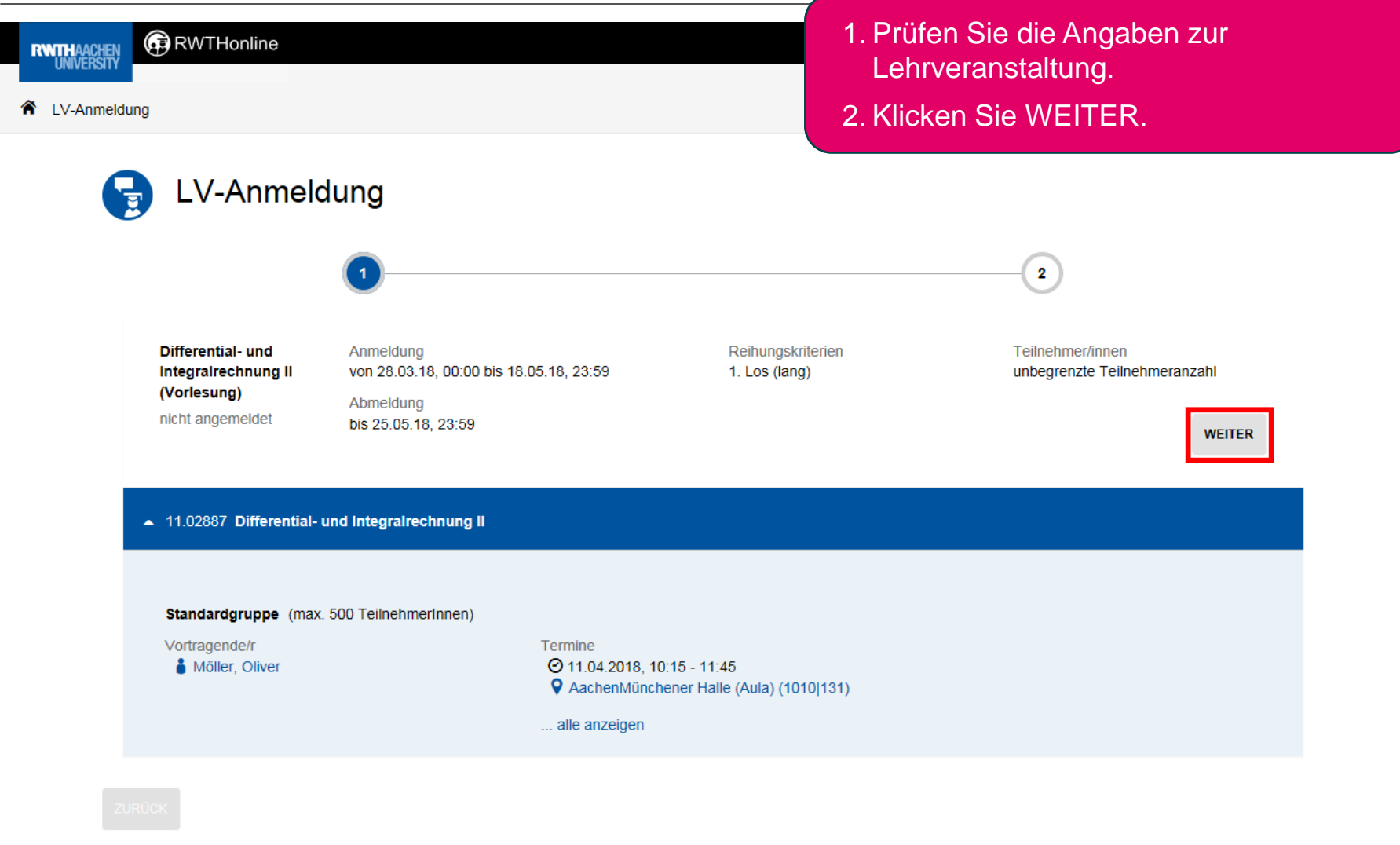

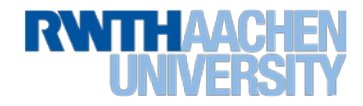

### **Anmeldung zu Lehrveranstaltungen (LV)**

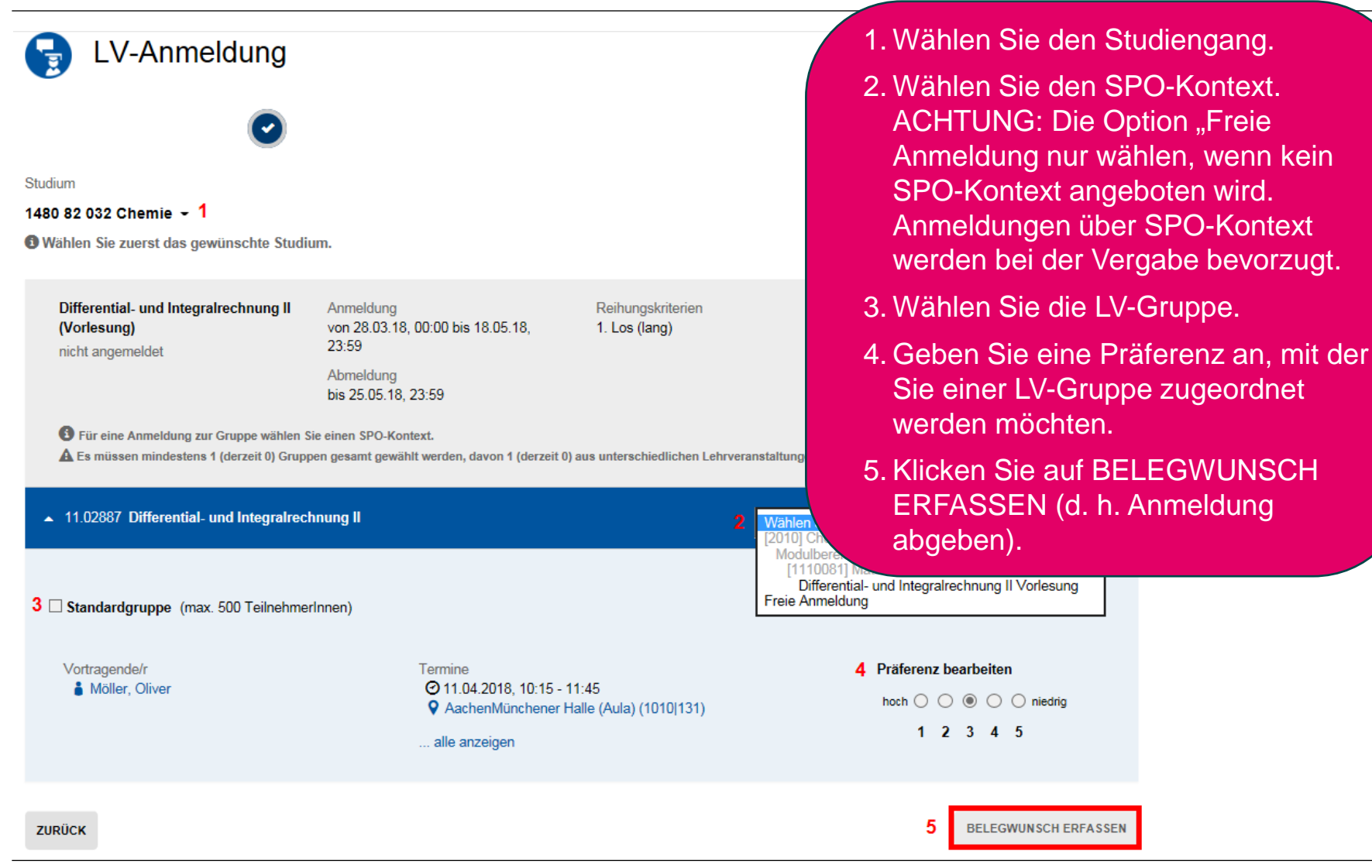

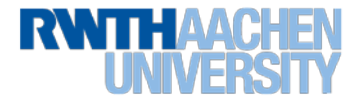

# **Anmeldung zu Lehrveranstaltungen (LV)**

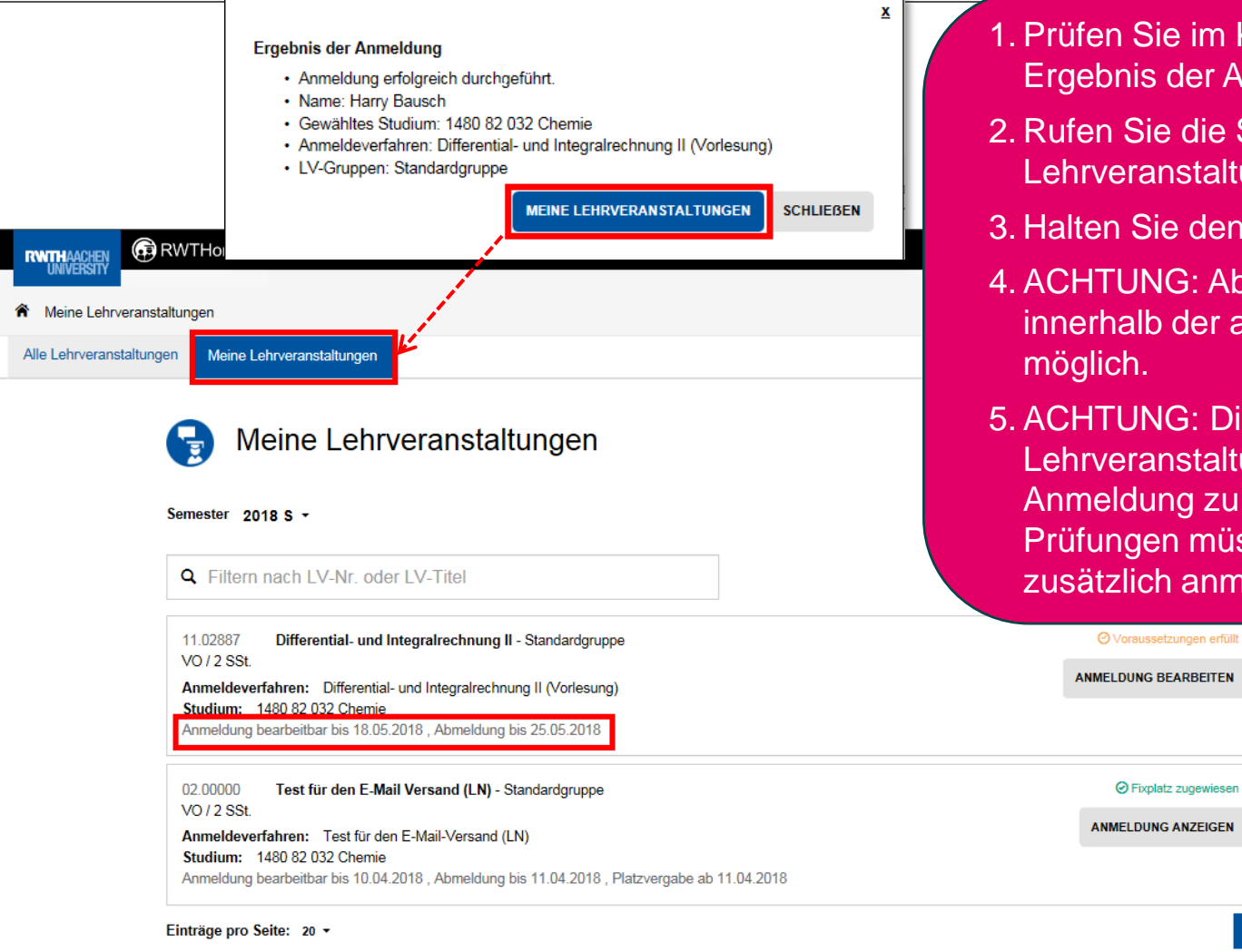

- 1. Prüfen Sie im Kontroll-Fenster das Ergebnis der Anmeldung.
- 2. Rufen Sie die Seite "Meine Lehrveranstaltungen" auf.
- 3. Halten Sie den Anmelde-Status nach.
- 4. ACHTUNG: Abmeldungen sind nur innerhalb der angegebenen Frist möglich.
- 5. ACHTUNG: Die Anmeldung zu einer Lehrveranstaltung ist noch keine Anmeldung zu einer Prüfung! Zu Prüfungen müssen Sie sich zusätzlich anmelden.

Ś

 $\overline{\phantom{a}}$ 

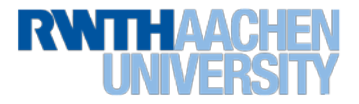

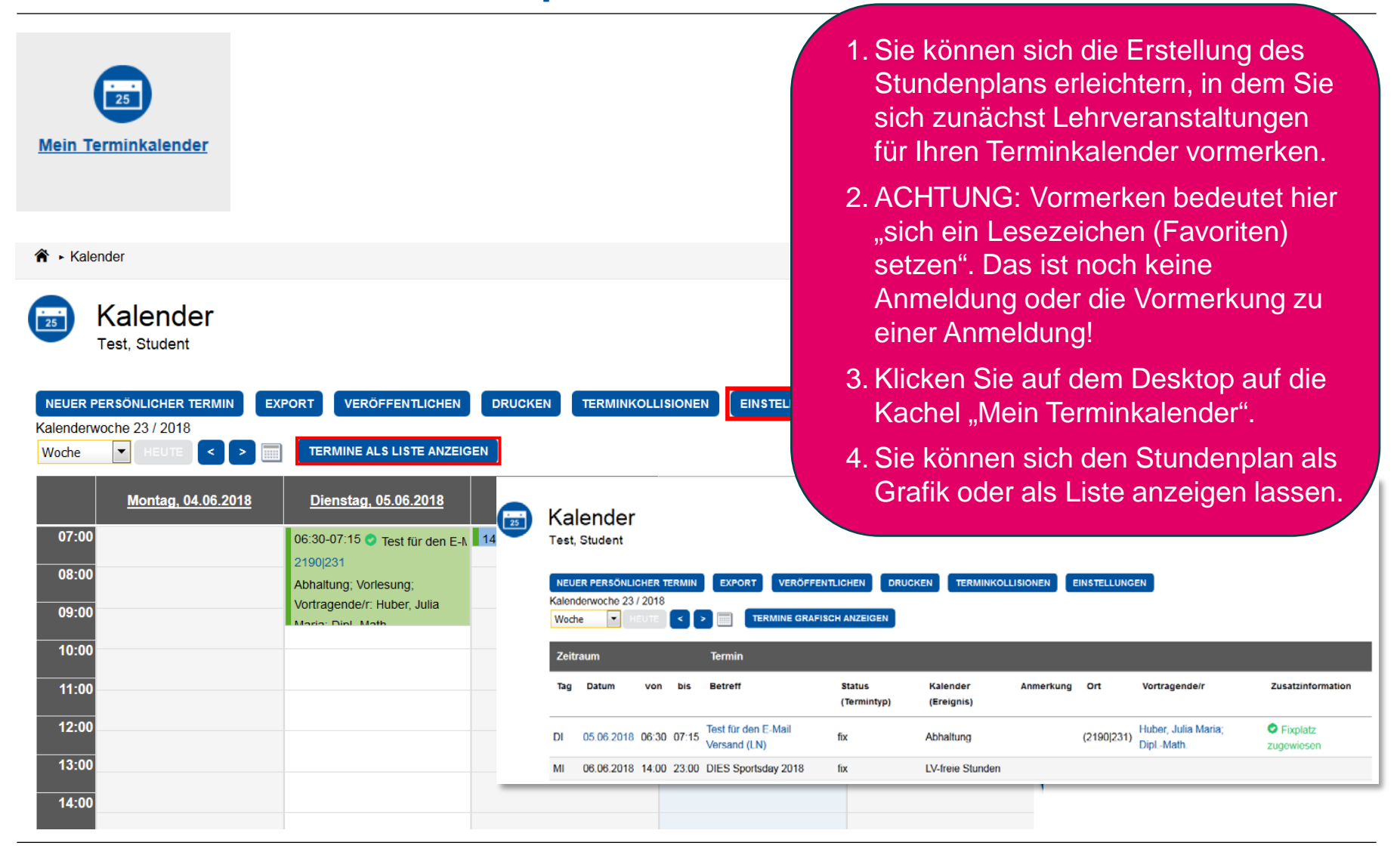

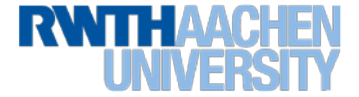

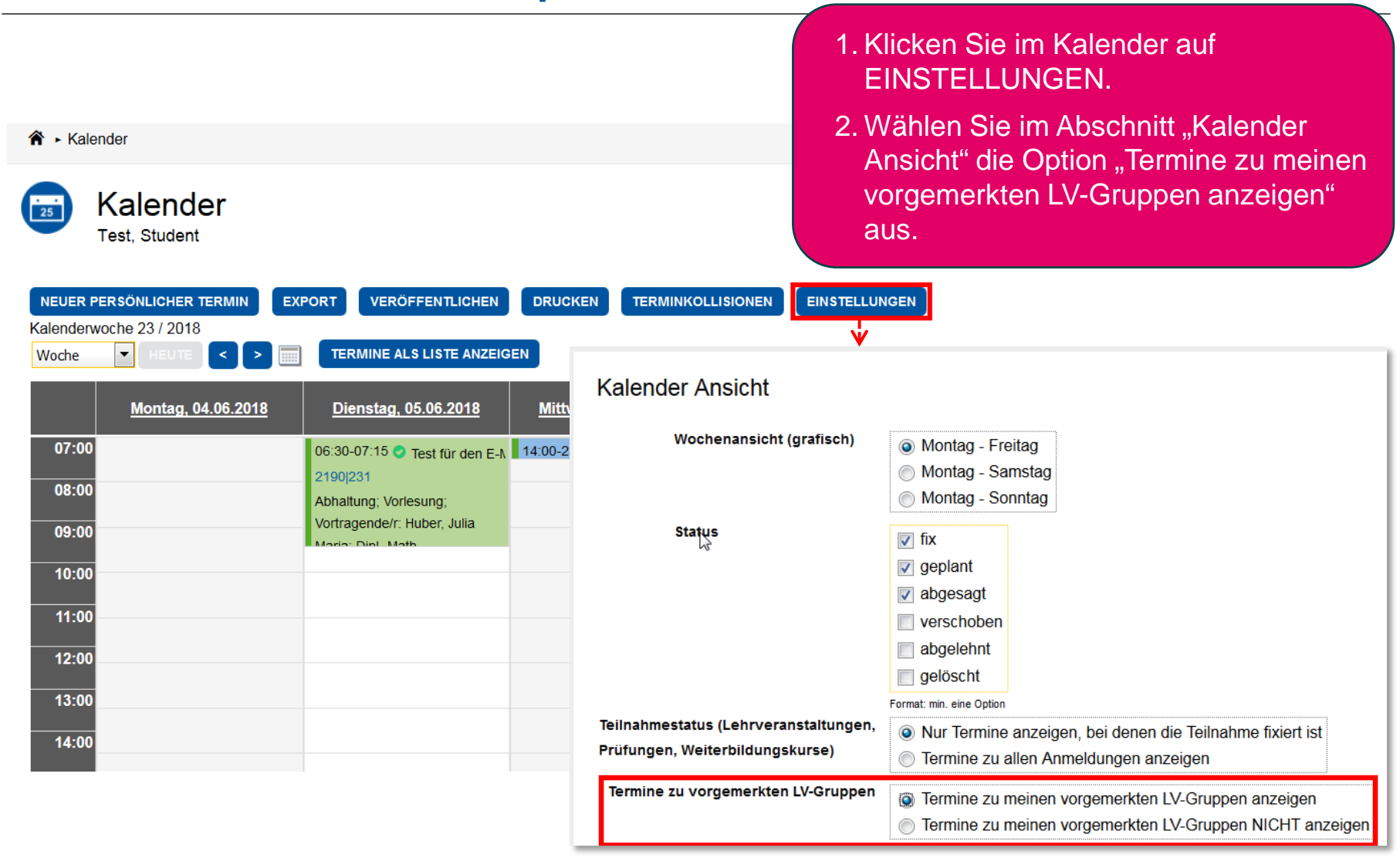

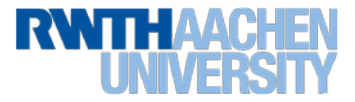

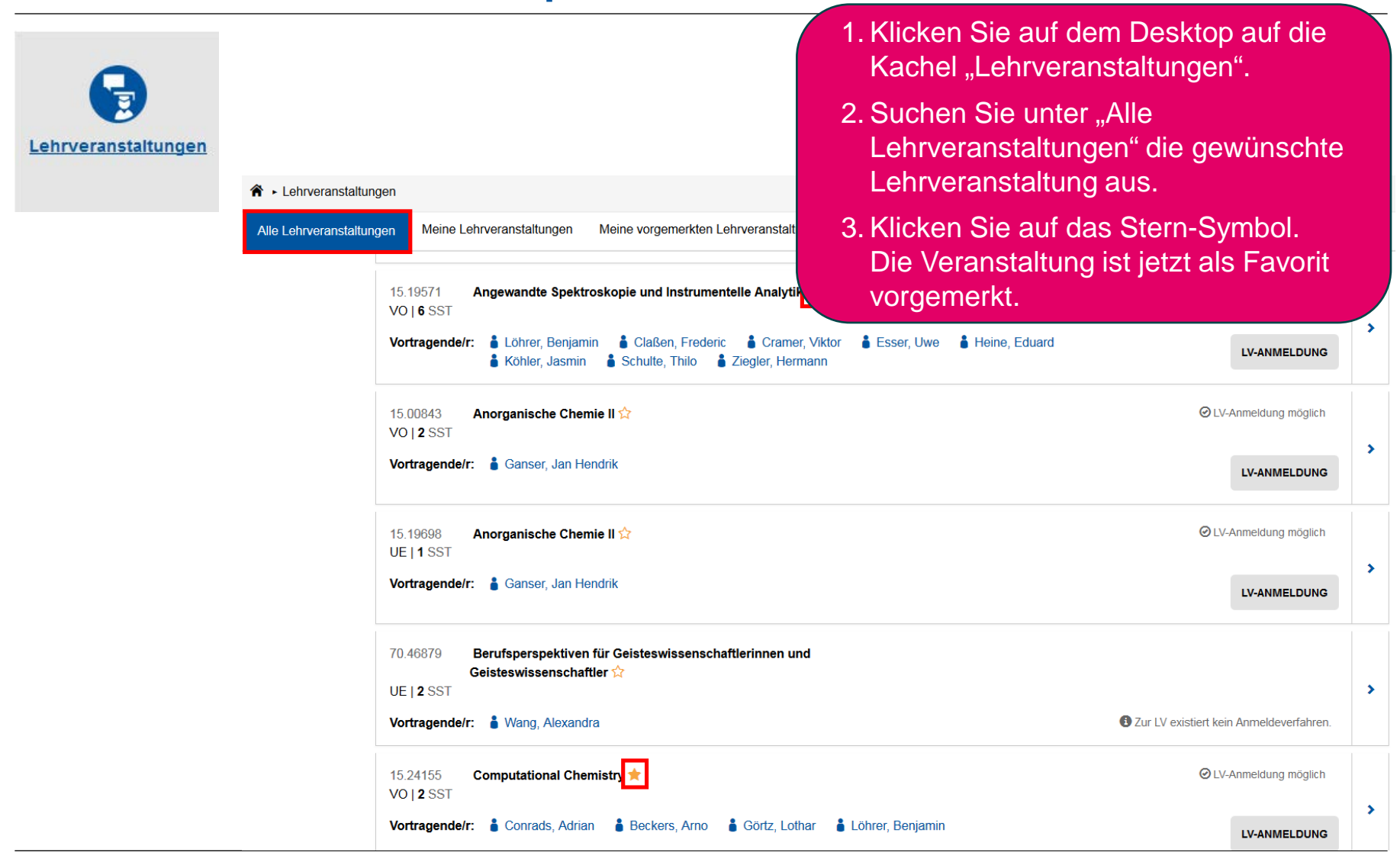

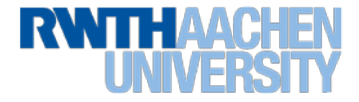

Lehrveranstaltungen

Unter dem Reiter "Meine vorgemerkten Lehrveranstaltungen" können Sie die Lehrveranstaltungen, die Sie als Favoriten markiert haben, als Liste abrufen.

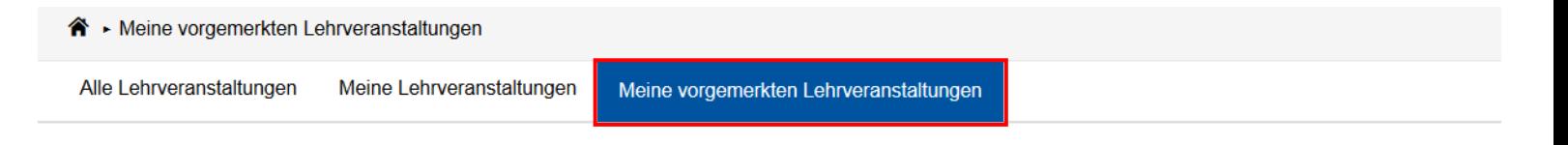

#### Meine vorgemerkten Lehrveranstaltungen

#### Semester  $2018S$  -

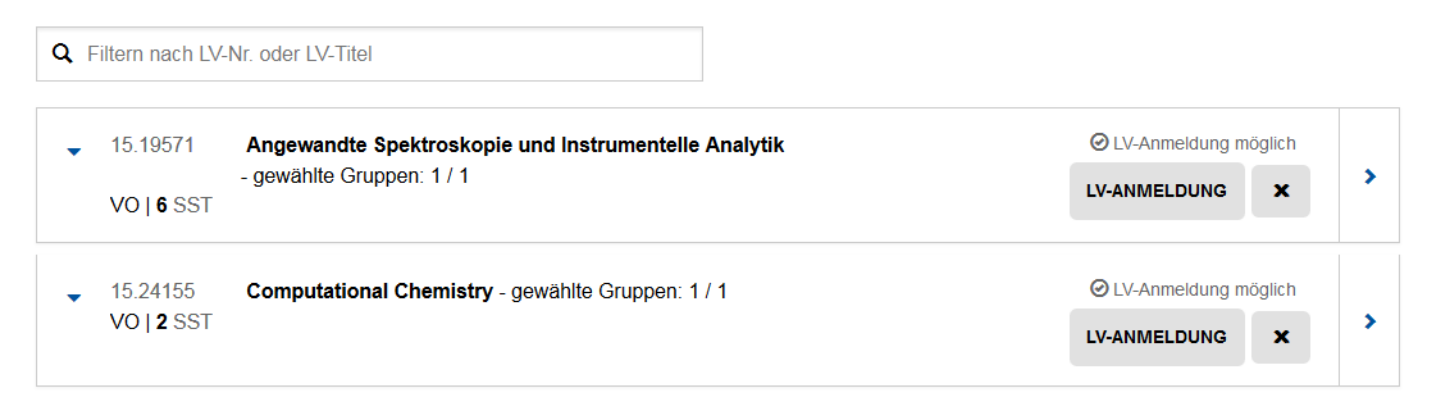

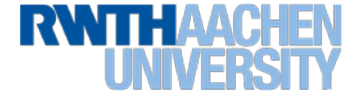

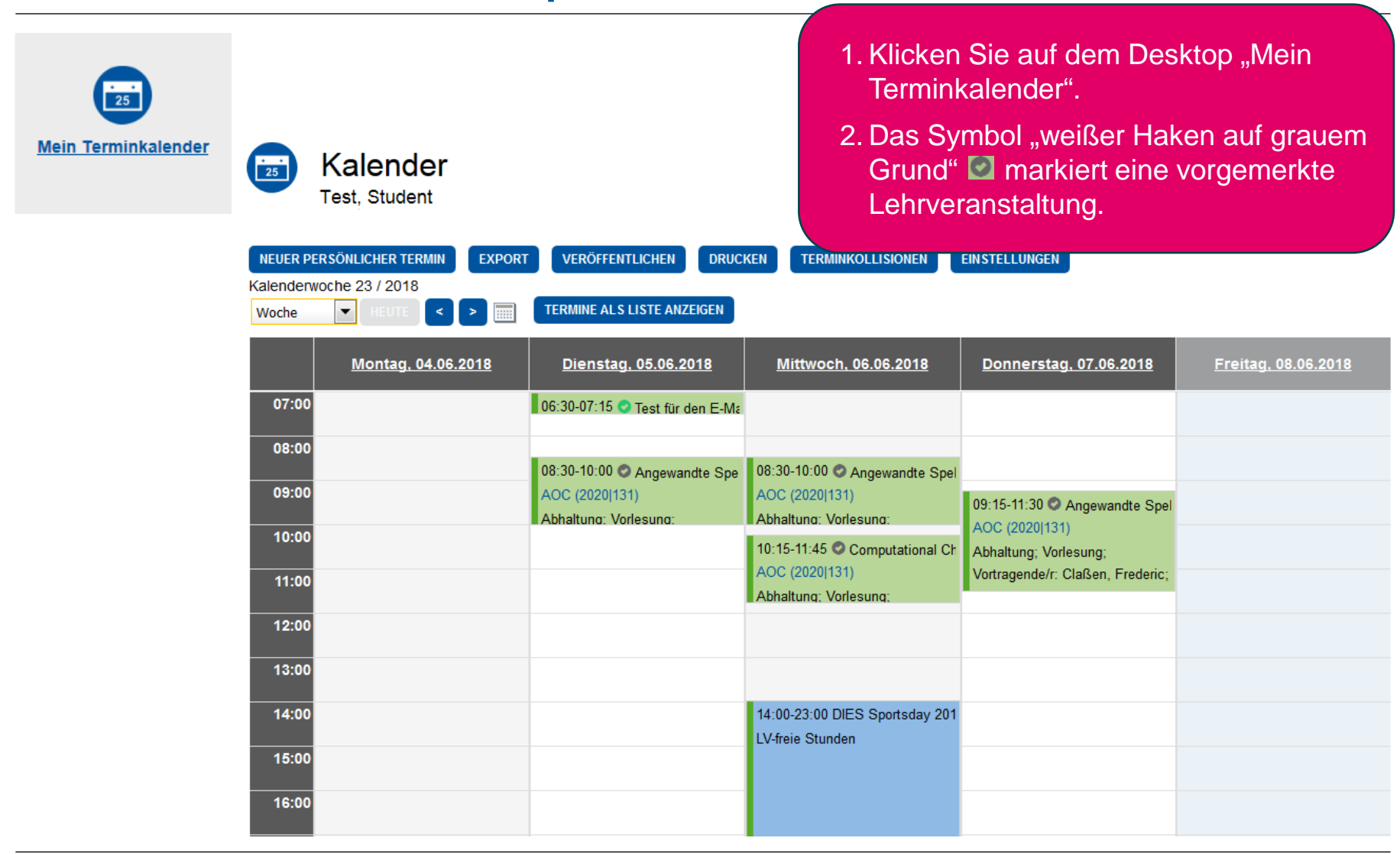

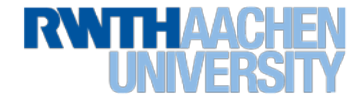

#### **Was Sie sonst noch wissen sollten …**

- Ihr CAMPUS-Office-Account bleibt für eine Übergangszeit erhalten, um z. B. um die Funktionen des Zentralen Prüfungsamtes zu nutzen.
- Drittsysteme wie L<sup>2</sup>P, EvaSys oder die RWTHApp werden schrittweise an RWTHonline angebunden.

Wir wünschen Ihnen einen erfolgreichen Start der Lehrveranstaltungsplanung in RWTHonline!

Und falls bei der Umstellung auf RWTHonline erst einmal noch nicht alles ganz rundläuft, hoffen wir auf gegenseitiges Verständnis bei allen Beteiligten - Herzlichen Dank!

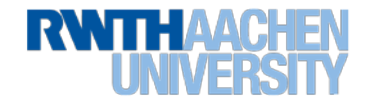

#### **Support-Angebote für alle Studierenden**

- **Anleitungen** zur Nutzung von RWTHonline im Dokuportal aus dem RWTH-Netz (oder mit VPN) unter [https://wiki-intern.rwth-aachen.de](https://wiki-intern.rwth-aachen.de/)
- **Informationen zum Start der Studienplanung in RWTHonline** auf den Webseiten der RWTH unter <http://www.rwth-aachen.de/RWTHonline>
- **Aktuelle Meldungen** zu RWTHonline im RWTHonline-Newsticker aus dem RWTH-Netz (oder mit VPN) unter [https://wiki-intern.rwth-aachen.de](https://wiki-intern.rwth-aachen.de/)
- **Zentrale Kontakt- und Supportadresse** rund um die Einführung von RWTHonline: [rwthonline@rwth-aachen.de](mailto:rwthonline@rwth-aachen.de)

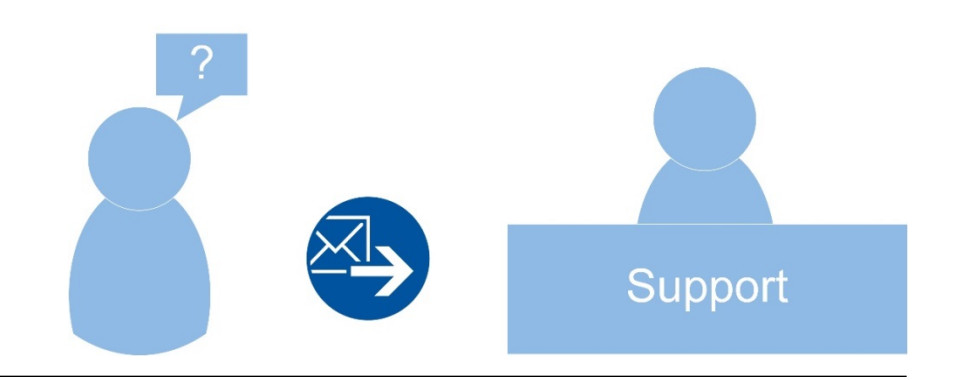

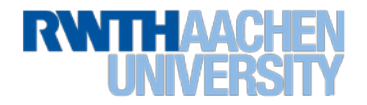